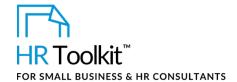

### **About the Document**

| name         | DP-HR-4610-M. Staff Departure Checklist                                                                                                    |
|--------------|----------------------------------------------------------------------------------------------------|
| owner        | HR                                                                                                    |
| access & use | Restricted to HR                                                                                                    |
| what it is   | A checklist that describes and assigns the processes to be followed once it is confirmed that an individual will be leaving the Company.                                                                                                   |
| who uses it  | <ul> <li>HR modifies this master checklist to create a new version for each staff departure, and distributes it to the stakeholders identified in the document.</li> <li>The stakeholders complete their assigned action items.</li> </ul> |
| used with    | DP-HR-4600-M. Exit Interview Form                                                                                                    |

## **Working with the Document**

- Gray shaded form fields are input placeholders. To replace the text in these form fields, click **ONCE** on the field and type your new content.
- To insert a check inside a check box, double-click on the check box and under the **Default value** heading, select Checked.
- Table cells will expand to accommodate any length of text.
- If required, you can copy and paste:
  - To add additional sections to the form.
  - To add additional tables to the form. In the upper-left corner of the table, click the 🛨 Table icon to select the entire table, and then press Ctrl + C to copy it. Right-click in the destination location and press Ctrl + V (or right-click and select Keep Original Table Formatting from the Paste Options).

# This page is not available for preview. Sign up for a free Trial and download this template now! Link in footer.

This template is included in the ConnectsUs HR<sup>™</sup> Toolkits.

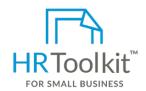

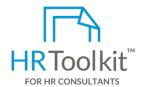

#### Set up your HR Department

A complete HR Toolkit for small business to create and maintain your HR fundamentals.

#### Create your HR materials

- 260+ premium templates to create contracts, employee manuals, forms, spreadsheets and manager guides
- · Download your HR folders
- Identify your HR priorities
- 22 HR topics
- Create HR intranet

#### **Support your HR Function**

- COVID-19 Portal
- Legislation Portal
- Remote Workforce Portal
- Mental Health Portal
- Diversity & Inclusion Portal
- Weekly updates, email notifications
- Help & support. With real humans!

#### **Create HR for Clients**

HR Toolkit for Small Business, but made for HR consultants with the following differences:

- Special licensing for use with clients
- Additional module + additional download of pre-assembled folders and templates to create your own master HR toolkit to re-use for new clients
- Pricing.